## **Access to Business Central after creating instances for students only**

**For remote access outside the faculty, you must first connect to the MUNI VPN. Material has been prepared by:** Jaromír Skorkovský (1730) (1st teacher) **Revision :** Martin Hajný (Navertica) **Term:** 2023-2024 Number of students in the course Corporate Information Systems 2: **13**  Number of students in Operations Research and ERP: **15** ( as of the date of 14.9.2023) 2nd teacher: Martina Gajdová: 100529 - Corporate Information only **Computer room**: VT206

1. Login of any student (in our case (model), the student with the number 514411)

 In a genuine attempt to connect to Microsoft Dynamics 265 Business Central, each student will, of course, use their original Personal Identification Number (PIN)

<https://dynamics-esf.ucn.muni.cz/514411>

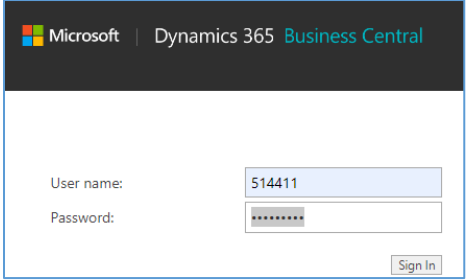

The prime password (first access only ) for everyone (students only) is **Password1**, and after **first login,** a new password must be specified. I our course it will be your secondary passoword. ( )

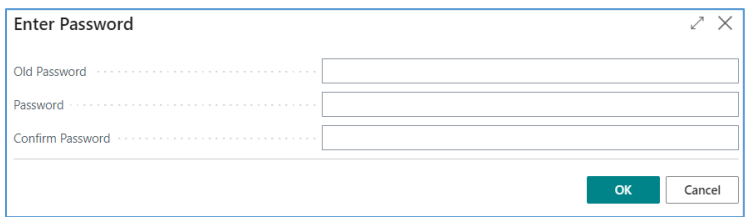

Subsequent logins of any student (in our case, the student with the personal identification number (UČO) and his/her secondary passoword

## <https://dynamics-esf.ucn.muni.cz/514411>

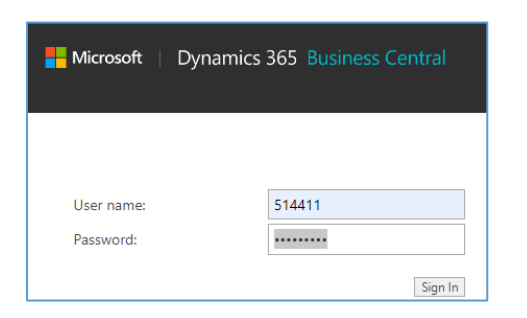

And following form will be ( User One should be your specification)

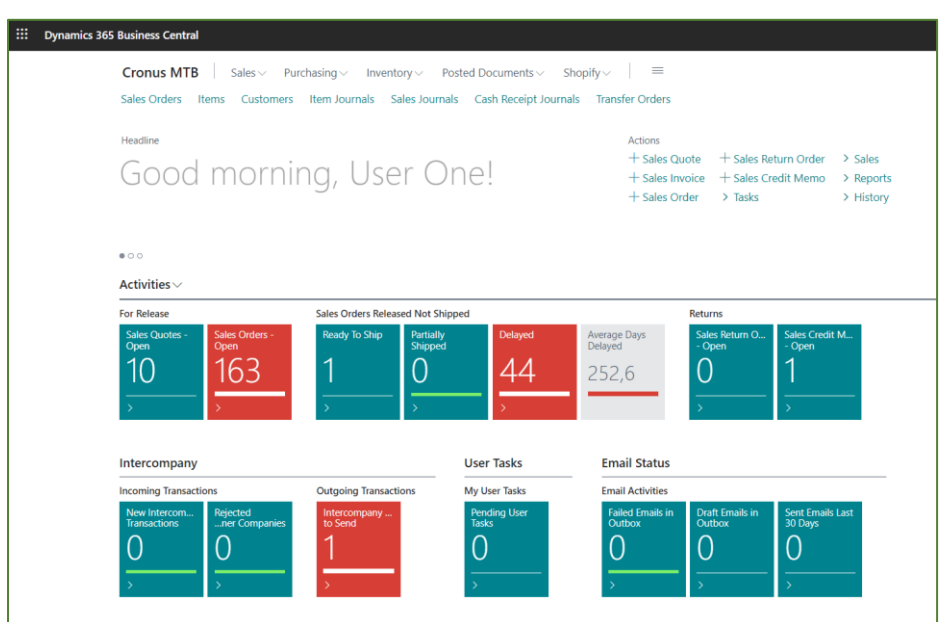